# Access

 Newsletter of the Louisville Computer Society Kentuckiana's Macintosh Users Group

Yesterday, 1/6/02, I decided to get with the new year. Around 1 A.M. I suddenly realized that the new year was here and I had to get another issue of this newsletter ready. First I was going to have to clean my office area. After a few hours sleep, I started on the mess left over from the holidays. I spent most of December getting my annual present ready for my family. The Family Archives. This was started many years ago by my Father. Anything relating, or of the least bit of interest, to the family that he could get on paper would be xeroxed and through the years these archives have grown to fill 10 2-inch, 3-ring binders (a whole book shelf). Since his death I have taken the production of an annual addition to be my gift to my siblings.

This year's 100+ pages included everything from photocopies of a monogrammed diaper (my Dad's from 1916), Hopalong Cassidy teeshirt (one of my brother's from around 1954, pages from Mom's high school year book (Girls' High Class of  $1933^{1/2}$ 

The oldest item was a photocopy of an ancestors will dated 1794, the newest was from the December 2, 2001 Louisville Youth Choir performance "staring" my 8-year old niece. I used my Macintosh in various "low tech" ways. While I scanned some text and a few photos, most of my Macintosh work was decidedly "low tech." I put page numbers on the pages so my siblings could tell where each went in the volumes. This year I had page numbers ranging from 87.5 to XLIV.27. I also prepared a data base of the index to this year's additions. This will eventually be i=added to the index for the total archive.

Anyway all this left my office covered with paper, old clothes, old school art work, newspaper clippings, etc. I attempted to put it away (into

storage)in some sort of order. First I had to clear out some space in my basement for the large art folders and 2 boxes of 3-D items. I also needed a large box for file folders of old papers. This I got by emptying an  $18" \times 15" X$ 11" plastic filing box full of photographs. I moved the photos & negatives (in their Kodak envelops) into a large cardboard box. While I was at it I also added another 3 shoe boxes of photo. I know where all my photo and negatives are. They are in that box– somewhere. I finally got my office cleaned to the point that I could start work on this newsletter. But first, I needed material so today, thanks to TechTV, I watched Steve Jobs giving the keynote speech to Macworld,in San Francisco. WOW

### **iPhoto**

What a way to start the year. Apple is going to revolutionize digital photography. Not only will it be easier to import your shots, but you can ORGANIZE them. Apple's goal was to take the pain out of digital photography and I think they went overboard!

They reduced the whole process to five components: import, organize, edit, book and share. (The Book is what I mean as overboard, but boy is it going to make a lot of grandparents (and parents) happy.)

Import: Simply connect most USB camera to your Macintosh running OSX and click the Import button. Done. Currently they are nearly 60 compatible digital cameras listed and the number is growing. iPhoto is also compatible with a number of removable memory cards as well or import images from CDs or scan photos and import them (That takes care of Dad's diaper and Mom's high school graduation photo.) The thumbnail images created appear in iPhoto's Main Library in chronological (or reverse chronological) order and are are also identified by film roll so

January 2002

 $\overline{\phantom{a}}$ 

you can quickly search for one of the shots you took on the roll shot at the 4th of July picnic.You can scroll through literally 1000s of photos.

Organize: Create your own digital photo albums any way you want!You make "photo albums" within iPhoto. Use the same photo in more than one album with making duplicates of it. One large data base to utilize as you desire. You can add titles and text (date of import, resolution, and size (bytes) is automatically recorder for each image). I have plans to use this for setting up inventories not of my photos but of things I photograph. I will be able to organize my whole household even easier than using FileMaker Pro.

Edit: You can rotate, crop set constrains (to get perfect proportions choose from preselected formats such as 4x6, 8X10, portrait or landscape, or square), remove redeye, even convert to B&W. All within iPhoto with just a click here, pop up menu there. Don't like the crop, no problem; go back to the original.

Book: Click the Book tab. iPhoto automatically puts your photo album in book design. You have a number of themes to choose from: Catalog, Story Book, Classic, Portfolio, Picture Book or Full Page. In some of these you can add titles and text. Or you can select templates for printing contact sheets, greeting card or standard prints. When ready to print your pages on your inkjet printer, just pick the printer, type of paper, and margins. Press the print button.

Share: In addition to printing on your printer, you can order Kodak prints from iPhoto. The order form lets you choose, for each photo you want, from five standard sizes (4x6 @49¢ up to 20x30 for \$19.99 as well as wallet (4) for \$1.79. Indicate how many copies you want and where you want them shipped.

Con't on Page 4

Louisville Computer Society, Inc. **January 2002** P. O. Box 9021, Louisville KY 40209-9021

Access is a service mark of the Louisville Computer Society, Inc. Our newsletter is publisher monthly as a service to Macintosh users. We are dedicated to the education and benefit of Louisville and southern Indiana computer-oriented communities.

Subscription rate is \$26 a year; it is mailed free with your membership in LCS, a Macintosh Users Group (MUG).

Trademark names are sometimes used in this publication. rather than put a trademark symbol in every occurrence of a trademark name, we state that we are using the names only in an editorial fashion, and to the benefit of the trademark owner, with no intention of infringement of the trademark.

For more information write to the above address or call 502- 363-3113 between 5 and 9 P.M. only.

Other users groups may reprint articles from Access provided proper credit is given to the Louisville Computer Society, to Access, and to the authors, unless otherwise noted. ©2001

#### USER GROUP **CONNECTION**

## **Come to our monthly meetings**

The Louisville Computer Society meets the 4th Tuesday of each perhaps even find out what the meeting topic is going to be. month, 7-9 P.M. **(except December)** at Pitt Academy, 4605 Poplar Level Rd. (Poplar Level Rd. at Gilmore Lane), Louisville KY 40213 (see map below).

Pitt Academy is 1 mile south of the Watterson on Poplar Level Rd. If coming from the Snyder Freeway, Gilmore Ln is 5 miles north of I-265 on Preston Hwy. Turn right and when you get to the end (Poplar Level Rd), Pitt Academy is directly across the intersection.

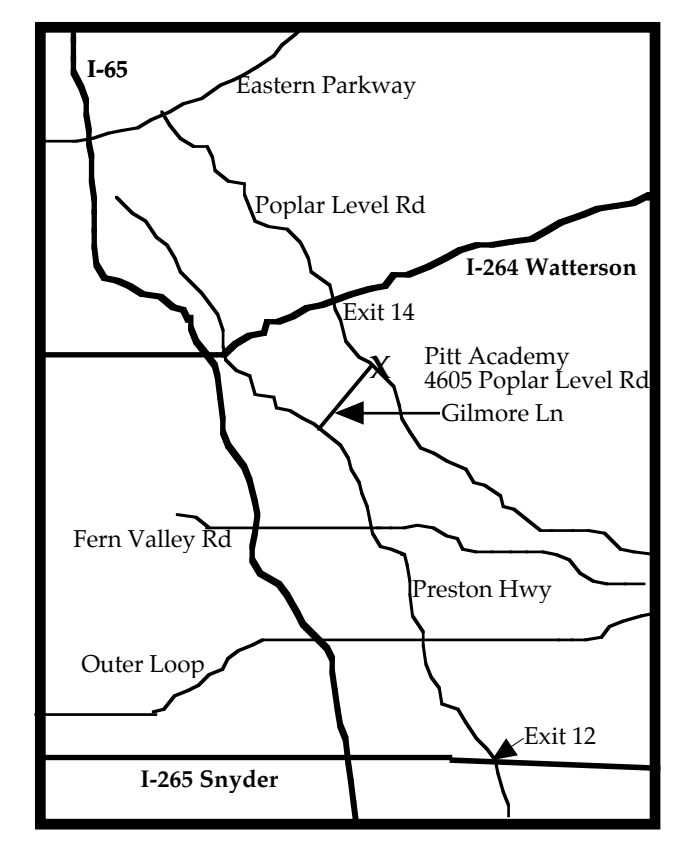

## **Notes from the Motherboard by Harry Jacobson-Beyer A Chip off the Old Block**

Have you looked at **http://members.aye.net/~lcs** recently. Louisville Computer Society member, Brian O'Neal updated the LCS web page a few months ago. It has a distinctly Macintosh look about it (figure 1).

Click the cool *Enter* button and you'll find yourself on a page that tells who we are. Also on this page is the menu for navigating the web site (figure 2).

When you click on *Benefits* you enter a page that lists the advantages of being a member of the Louisville Computer Society.

The *MacGroup* option takes you to a page that tells about the MacGroup listserve. It explains about the list serve and tell how to join. There is even an email link to join.

Clicking on *Calendar* takes you to the current month's calendar (figure 3) which lists Macintosh related events, like MacWorld and LCS meetings. You can even click on a month in the future and see the date of that month's meeting and

The *Join LCS* button presents the membership application for the Louisville Computer Society and tells where to send the check for the dues.

The *Contact Us* page offers an email link to the LCS as well as a link to a map of the roads leading to Pitt Academy, the site of all LCS meeting. And there is a link to member pages.

*Member Pages* is also one of the menu items. I've saved this page for last. The Member Page (figure 4) lists all LCS members (who have asked to be included) and their email addresses. In addition this page lists several member's home pages.

That's a quick tour of the Mac User Group's web page. Check it out and see what you think. And after you see it, send Brian an email (you can find his email address on the *Member Pages* page) and tell him what a fine job he did!

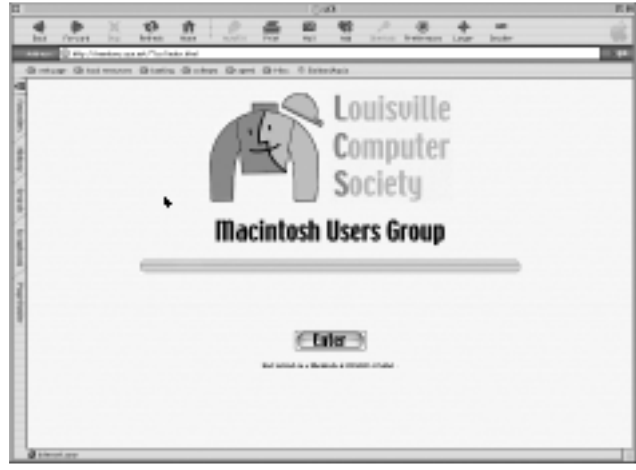

Figure 1

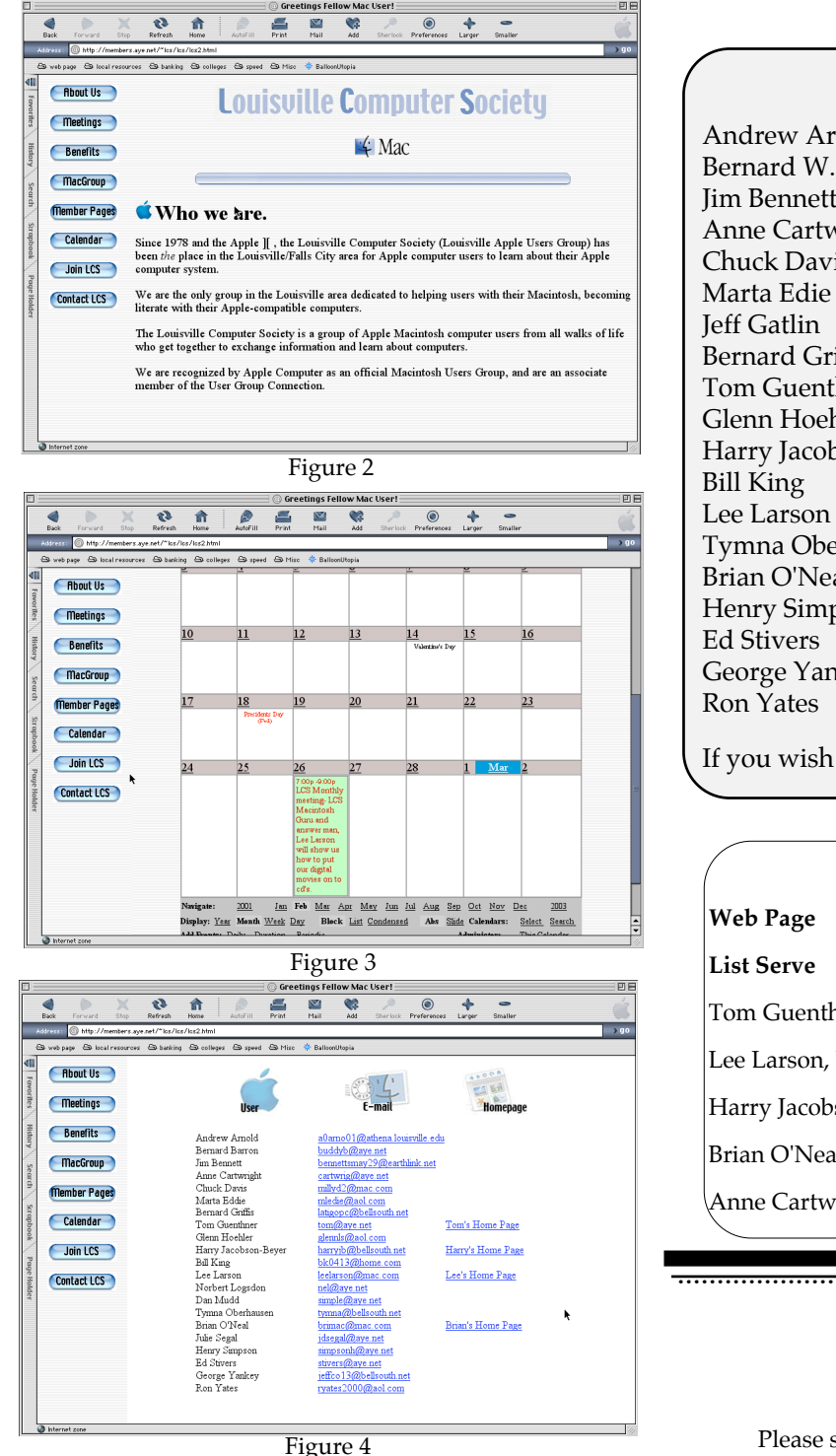

## **LCS e-mail address book**

Bernard W. Barron buddyb@aye.net Anne Cartwright cartwrig@aye.net Chuck Davis millyd2@mac.com Marta Edie Mledie@aol.com Jeff Gatlin father.jeff@home.com Tom Guenthner Tom @aye.net Glenn Hoehler glennls@aol.com Harry Jacobson-Beyer harryjb@bellsouth.net Bill King bk0413@home.com Lee Larson leelarson@mac.com Tymna Oberhausen tymna@bellsouth.net Brian O'Neal brimac@mac.com Henry Simpson simpsonh@aye.net Ed Stivers stivers@aye.net George Yankey jeffco13@bellsouth.net

Andrew Arnold a0arno01@athena.louisville.edu Jim Bennett bennettsmay29@earthlink.net latigopc@bellsouth.net Ron Yates ryates2000@aol.com

If you wish to be added send message to cartwrig@aye.net

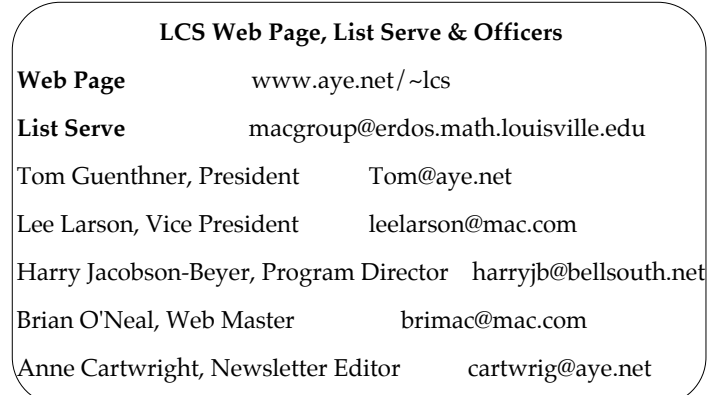

## Louisville Computer Society ............................................................................................ **Macintosh Users Group Membership Application**

Please send your \$26 check for a year's membership, made out to Louisville Computer Society to: Louisville Computer Society P.O.Box 9021 Louisville,KY 40209-9021.

Thanks! See you at the next meeting.

Fill out the following ; clip on the dotted line (or copy to another piece of paper) and send in with your check .

❑ New or ❑ Renewal Membership

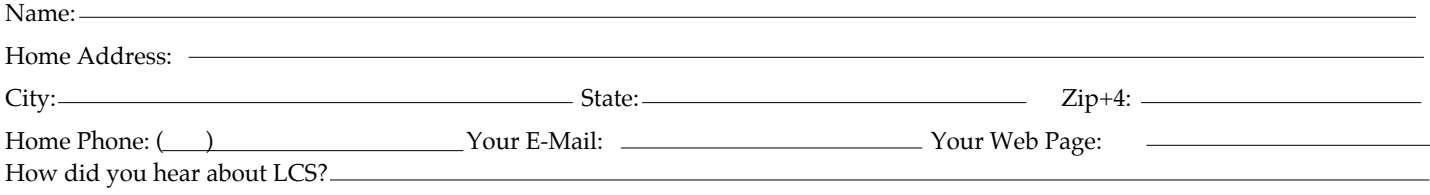

#### Con't fro, page 1

You can have them shipped to yourself or put in another address (Grandmother's). Also check off how your order is to be shipped, standard (1- 2 days) or otherwise. While you are making your order a running tab indicated the cost of your order with tax estimated, and S&H ((\$2.99). When you are ready just "Buy now with 1-Click." Your order is sent to Kodak for processing. The prints will be delivered by mail.

In addition to prints, you can prepare slide shows within iPhoto or export to a QuickTime movie. Or put your photos on the Web via iTools. This will allow you to share your photos with anyone anywhere in the world using any type of computer. Just push the button called Home Page.

And if that's not enough for Grandmother, send her a professionally bound,  $9 \times 11^{1/4}$ " linen–bound in your

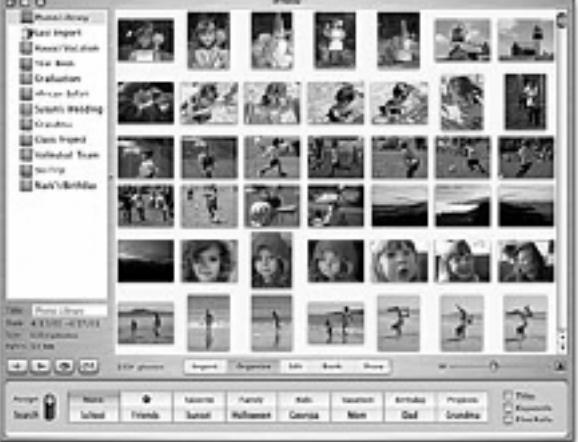

# January 2002

choice of colors (black, burgundy, light gray, or navy). You chose the cover photo and title, 10-50 pages and order via 1-Click, all right in iPhoto. A ten page book is \$29.99 (additional pages,up to a total of 50 are \$3>00 each). With tax and S&H the ten page book is delivered anywhere you desire for a total of \$40.99.

iPhoto is going to get a lot of Mac users switching to OSX sooner than they planned. Also I bet a lot of non-Mac users jump on the Mac wagon for their digital photography. I know I am going to be using it as soon as I can get a Mac that will run OSX. Also I want a flat-panel iMac (iThink).

Did I mention that iPhoto is FREE with OSX. If you already have OSX just go to the Apple Store online and download it.

**Correction.** In December's issue of *Access* your editor really mixed up the paragraphs in Harry Jacobson-Beyer's article. I apologize and refer you to the LCS web site. Hopefully, by the time you get this month's newsletter, Brian O'Neal will have added another page: archives of past issues of *Access.* Check out the club's web site as described in Harry's article this month and look for last months issue to see how he really meant the chip off the old block to fall in December.

## **Upcoming Programs** 7 **P. M., Pitt Academy, see map on page 2:**

#### **No meeting in December. See you next year. Seasons Greetings and Happy New Year**

**January 22** Jerry Freeman of Lexington, KY, a member of the National Association of Photoshop Professionals who conducts digital editing presentations of Adobe Photoshop 6 and Photoshop Elements to computer groups and camera clubs throughout the USA will do a presentation of Photoshop Elements. Anyone who wants to bring an image for some pointers may do so.

**February 26** Lee Larson's presentation will cover making your own digital movies and putting them on CD.

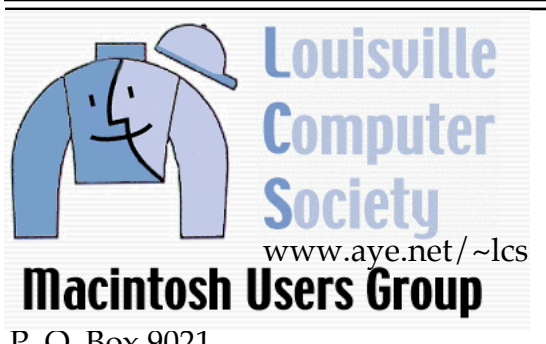

P. O. Box 9021 Louisville KY 40209-9021

Mailing Label

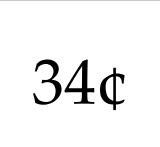